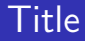

# Introduction to the tokamak operation (GOLEM specific) - Level 1

Vojtěch Svoboda on behalf of the tokamak GOLEM team for the Greifswald high school, Germany..

June 8, 2023

## Table of Contents

### 1 Introduction

- 2 The Tokamak (GOLEM)
- 3 The Tokamak GOLEM (remote) operation

#### 4 Conclusion

5 Appendix

The **GOLEM** tokamak basic characteristics The grandfather of all tokamaks (ITER newsline 06/18)

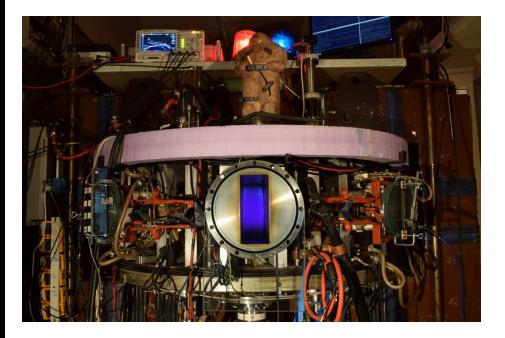

- **Vessel major radius:**  $R_0 = 0.4$  m
- **Vessel minor radius:**  $r_0 = 0.1$  m
- **Maximum plasma current:** 
	- $I_{\rm p}^{\rm max}$  < 8 kA
- **Maximum toroidal magnetic** 
	- field:  $B_{\text{t}}^{\text{max}} < 0.5$  T
- **Typical electron density:** 
	- $< n_e > \in (0.2, 3) \cdot 10^{19}$  m<sup>-3</sup>
- **Maximum electron temperature:** 
	- $\tau_{\rm e}^{\rm max}$   $<$  80 eV
- **Maximum discharge duration:**

 $\tau_{\rm p}^{\rm max} < 25$  ms

# Tokamak GOLEM @ Wikipedia ..

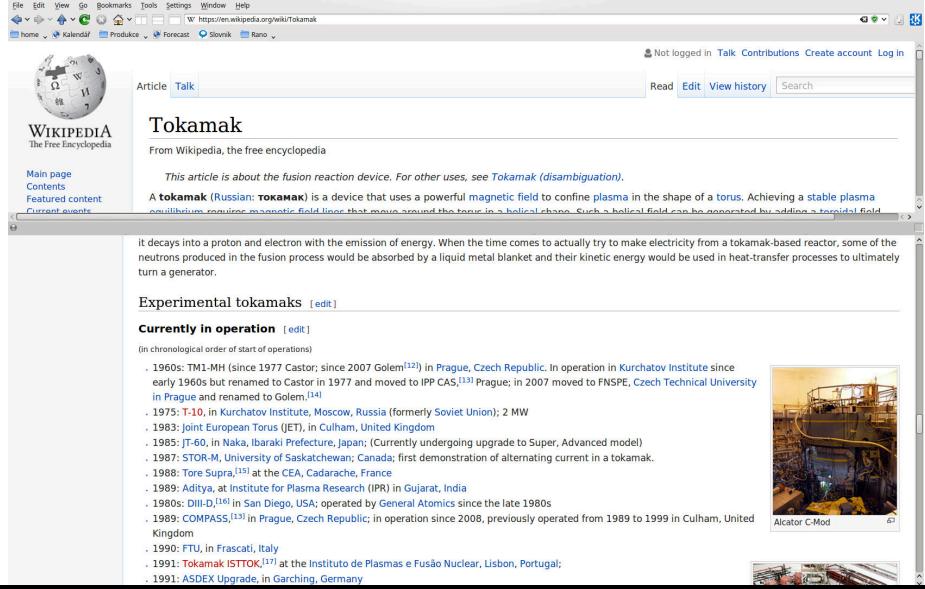

### The GOLEM tokamak for education - historical background

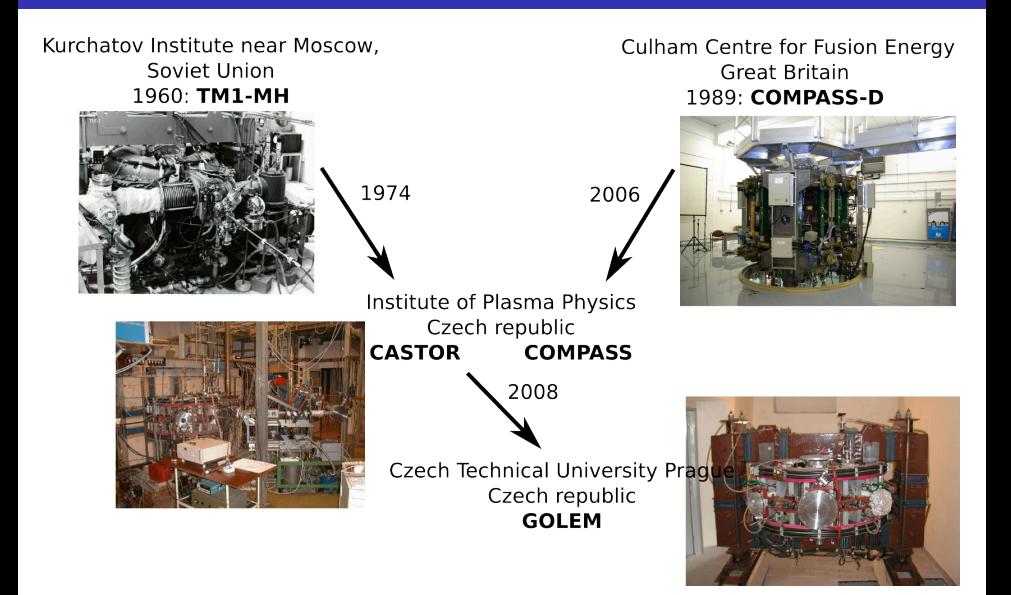

#### ... somewhere, in the ancient cellars of Prague,

there is hidden indeed "infernal" power. Yet it is the very power of celestial stars themselves. Calmly dormant, awaiting mankind to discover the magic key, to use this power for their benefit. . .

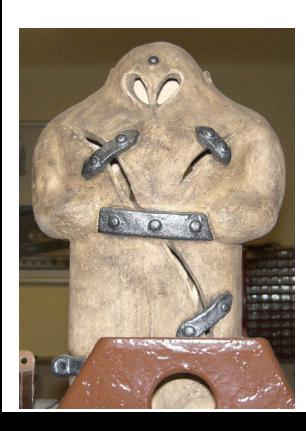

At the end of the 16th century, in the times when the Czech lands were ruled by Emperor Rudolf II, in Prague, there were Rabbi Judah Loew, well known alchemist, thinker, scholar, writer and inventor of the legendary GOLEM - a clay creature inspired with the Universe power that pursued his master's command after being brought to life with a shem, . Golem is not perceived as a symbol of evil, but rather as a symbol of power which might be useful but is very challenging to handle. To learn more of the Golem legend, see e.g. [1].

## The global schematic overview of the GOLEM experiment

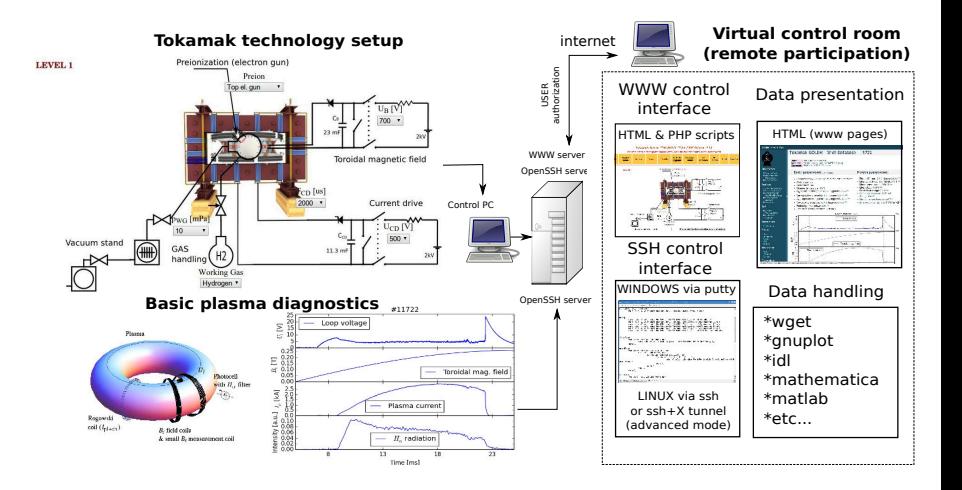

### The GOLEM tokamak mission

**Education** i) on-site ii) remote

**Research** i) Plasma edge studies using probe techniques ii) Runaway electron studies

### Production

Everything via http://golem. fjfi.cvut.cz/Greifswald

- **This presentation**
- Control rooms
- Contact: Vojtech Svoboda, +420 737673903, svoboda@fjfi.cvut.cz

 $\blacksquare$  Chat:

tokamak.golem@gmail.com or skype: tokamak.golem

**Videoconference:** https://meet.google.com/hnvqjhu-xvi

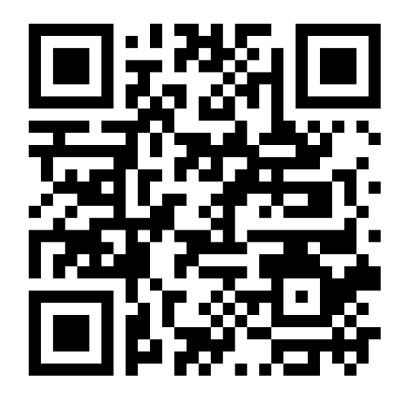

## Table of Contents

### **Introduction**

### 2 The Tokamak (GOLEM)

### 3 The Tokamak GOLEM (remote) operation

#### 4 Conclusion

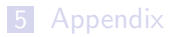

### Tokamak magnetic confinement concept

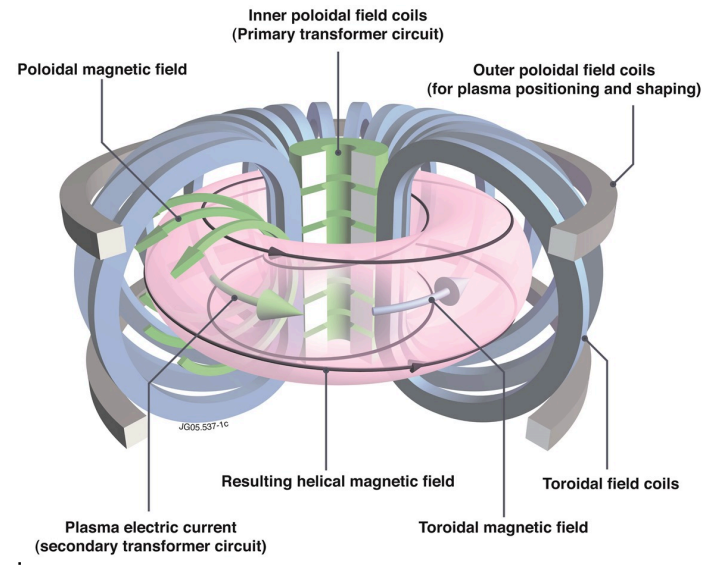

˙ credit:Tokamak concept@Wiki

# Tokamak (GOLEM) basic concept to confine and heat the plasma

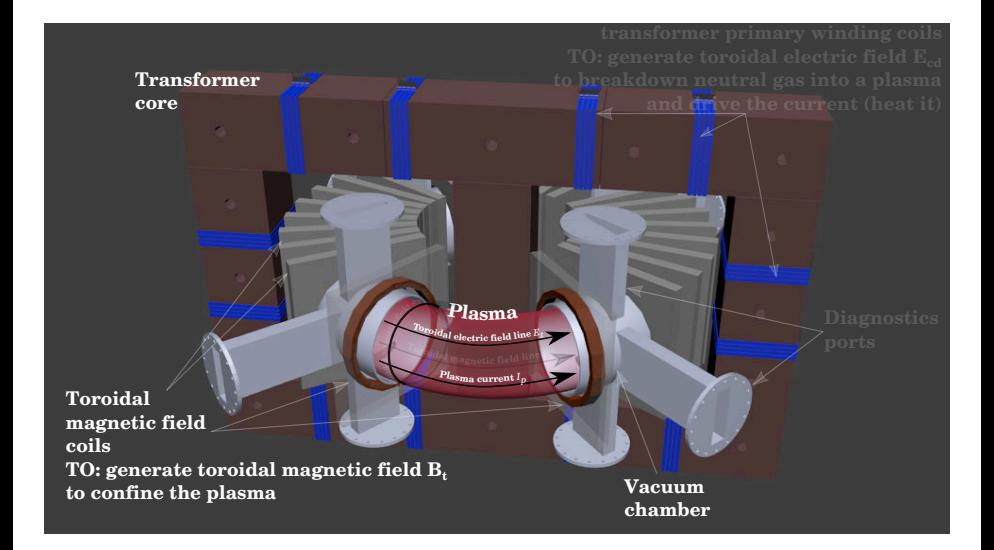

## Table of Contents

#### **Introduction**

#### 2 The Tokamak (GOLEM)

- The GOLEM tokamak concept
- The scenario to make the (GOLEM) tokamak discharge
- The scenario to discharge virtually
- The GOLEM tokamak basic diagnostics
- The GOLEM tokamak guide tour

#### 3 The Tokamak GOLEM (remote) operation

### **Conclusion**

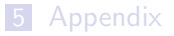

## Our goal: the technology to create a  $\mu$ Sun on the Earth

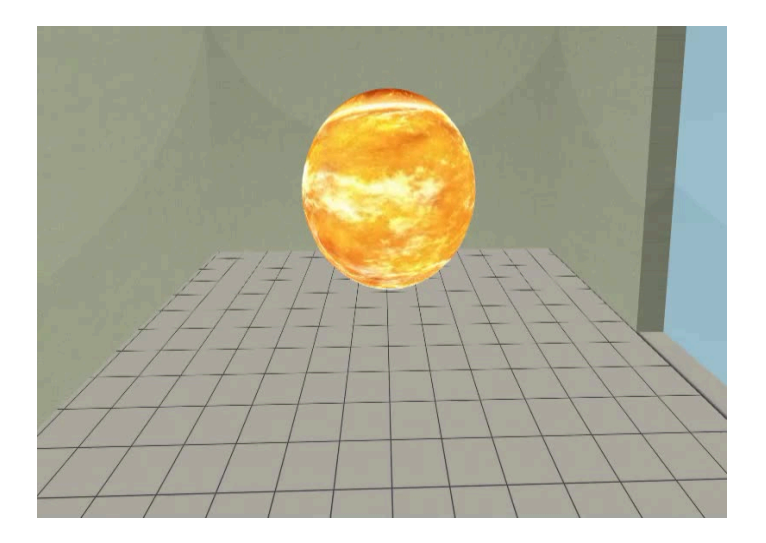

### Magnetic confinement requires toroidal geometry

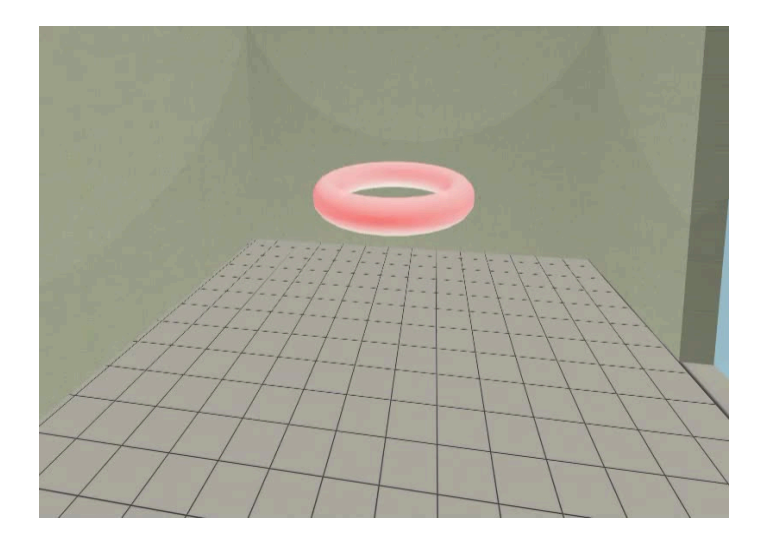

## A chamber contains the thermonuclear reaction

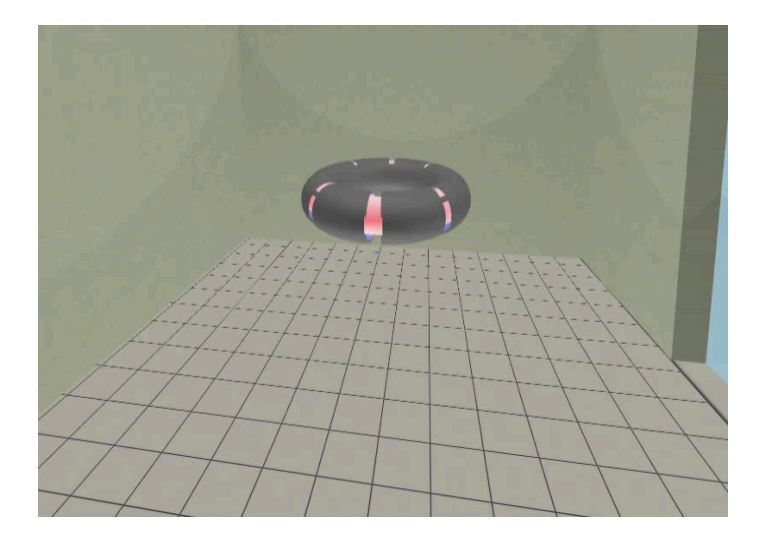

# Toroidal magnetic field coils confine the plasma

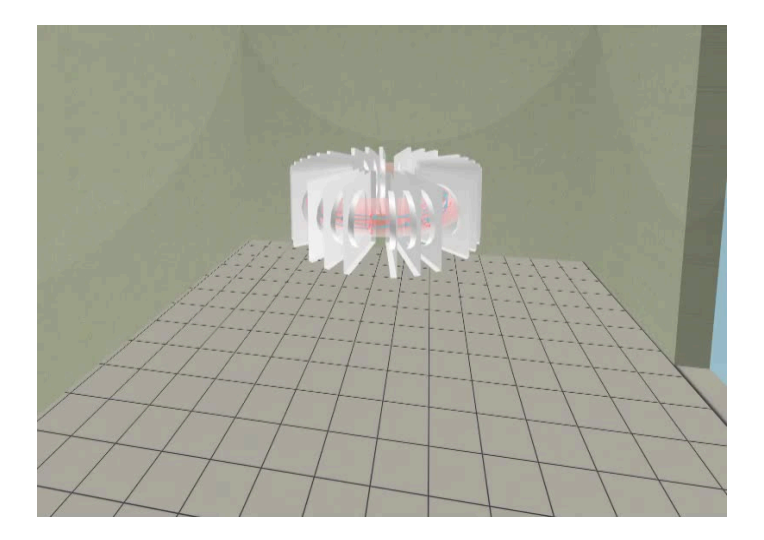

### A transformer action creates and heats the plasma

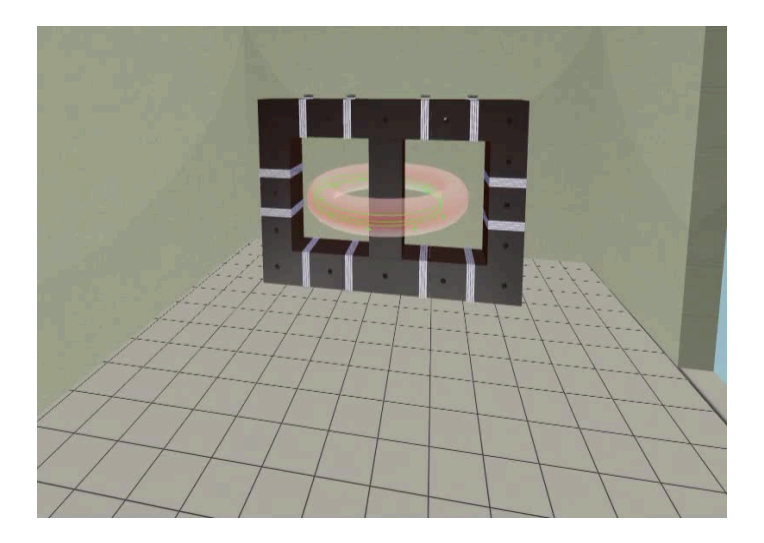

# The final technology altogether

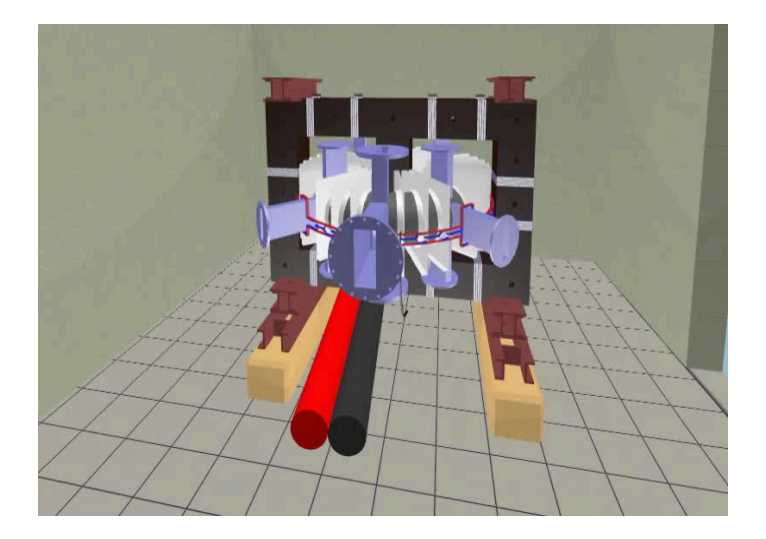

## Table of Contents

#### **Introduction**

#### 2 The Tokamak (GOLEM)

- The GOLEM tokamak concept
- The scenario to make the (GOLEM) tokamak discharge
- The scenario to discharge virtually
- The GOLEM tokamak basic diagnostics
- The GOLEM tokamak guide tour

#### 3 The Tokamak GOLEM (remote) operation

### **Conclusion**

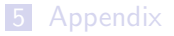

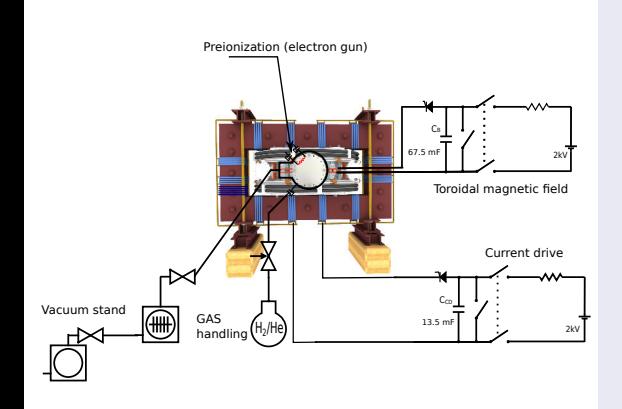

- session start phase:
	- **Exacuate the chamber**
- pre-discharge phase
	- Charge the capacitors
	- Fill in the working gas
	- Preionization m.
- discharge phase
	- **Toroidal magnetic field** to confine plasma
	- Toroidal electric field to breakdown neutral gas into plasma
	- Toroidal electric field to heat the plasma
	- Plasma positioning
	- **Diagnostics**
- post-discharge phase

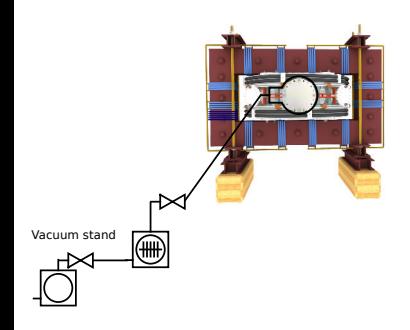

- session start phase:
	- **Exacuate the chamber**
- pre-discharge phase
	- Charge the capacitors
	- Fill in the working gas
	- **Preionization**
- discharge phase
	- **T**oroidal magnetic field to confine plasma
	- Toroidal electric field to breakdown neutral gas into plasma
	- Toroidal electric field to heat the plasma
	- Plasma positioning
	- **Diagnostics**
- post-discharge phase

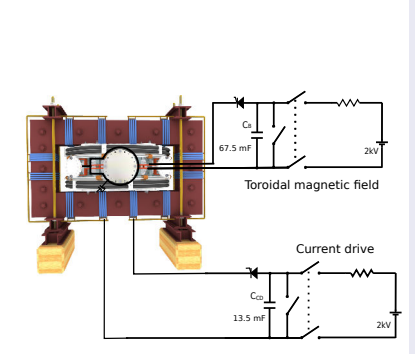

- session start phase:
	- Evacuate the chamber
- pre-discharge phase
	- Charge the capacitors
	- Fill in the working gas
	- Preionization m.
- discharge phase
	- **T**oroidal magnetic field to confine plasma
	- Toroidal electric field to breakdown neutral gas into plasma
	- Toroidal electric field to heat the plasma
	- Plasma positioning
	- **Diagnostics**
- post-discharge phase

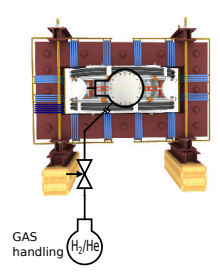

- session start phase:
	- Evacuate the chamber
- pre-discharge phase
	- Charge the capacitors
	- Fill in the working gas
	- **Preionization**
- discharge phase
	- **T**oroidal magnetic field to confine plasma
	- Toroidal electric field to breakdown neutral gas into plasma
	- Toroidal electric field to heat the plasma
	- Plasma positioning
	- **Diagnostics**
- post-discharge phase

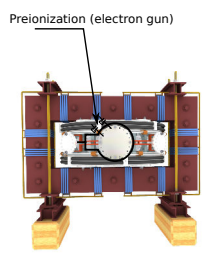

- session start phase:
	- Evacuate the chamber
- pre-discharge phase
	- Charge the capacitors
	- Fill in the working gas
	- **Preionization**
- discharge phase
	- **T**oroidal magnetic field to confine plasma
	- Toroidal electric field to breakdown neutral gas into plasma
	- Toroidal electric field to heat the plasma
	- Plasma positioning
	- **Diagnostics**
- post-discharge phase

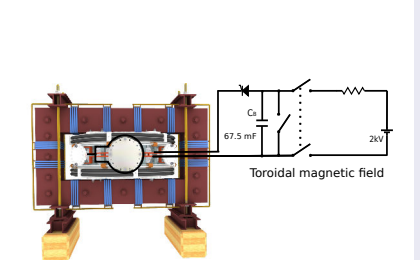

- session start phase:
	- Evacuate the chamber
- pre-discharge phase
	- Charge the capacitors
	- Fill in the working gas
	- **Preionization**
- discharge phase
	- **Toroidal magnetic** field to confine plasma
	- Toroidal electric field to breakdown neutral gas into plasma
	- Toroidal electric field to heat the plasma
	- Plasma positioning
	- **Diagnostics**
- post-discharge phase

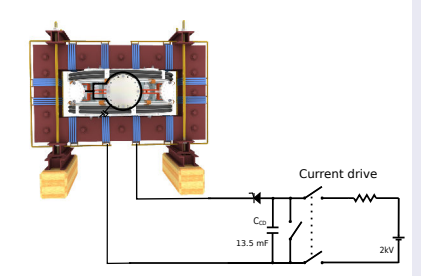

- session start phase:
	- Evacuate the chamber
- pre-discharge phase
	- Charge the capacitors
	- Fill in the working gas
	- **Preionization**
- discharge phase
	- **T**oroidal magnetic field to confine plasma
	- Toroidal electric field to breakdown neutral gas into plasma
	- Toroidal electric field to heat the plasma
	- Plasma positioning
	- **Diagnostics**
- post-discharge phase

### Tokamak GOLEM - schematic experimental setup

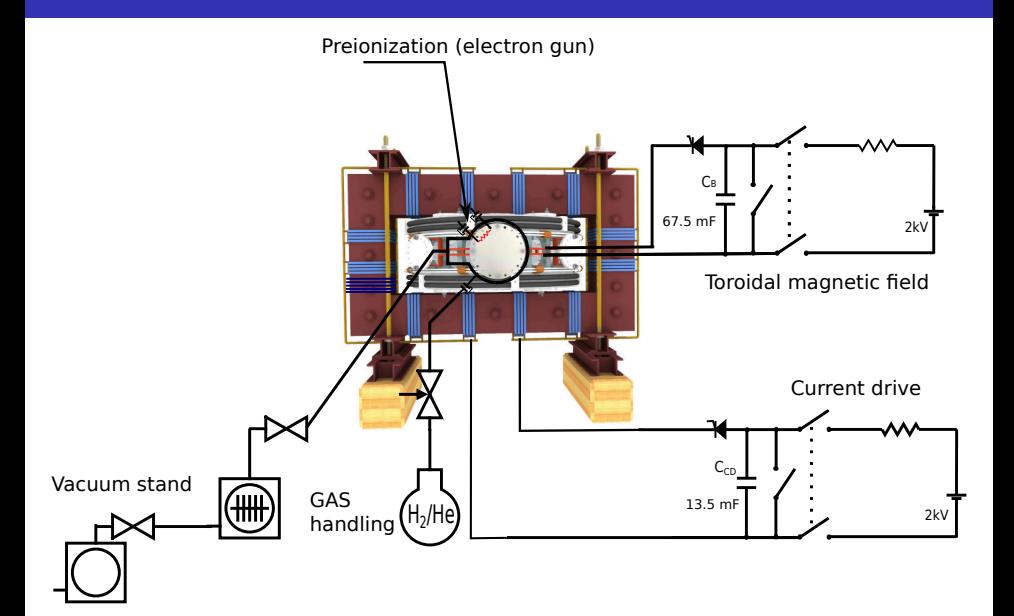

## Table of Contents

#### **Introduction**

#### 2 The Tokamak (GOLEM)

- The GOLEM tokamak concept
- The scenario to make the (GOLEM) tokamak discharge
- The scenario to discharge virtually
- The GOLEM tokamak basic diagnostics
- The GOLEM tokamak guide tour

#### 3 The Tokamak GOLEM (remote) operation

### **Conclusion**

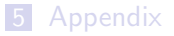

# Introduce the working gas (Hydrogen x Helium)

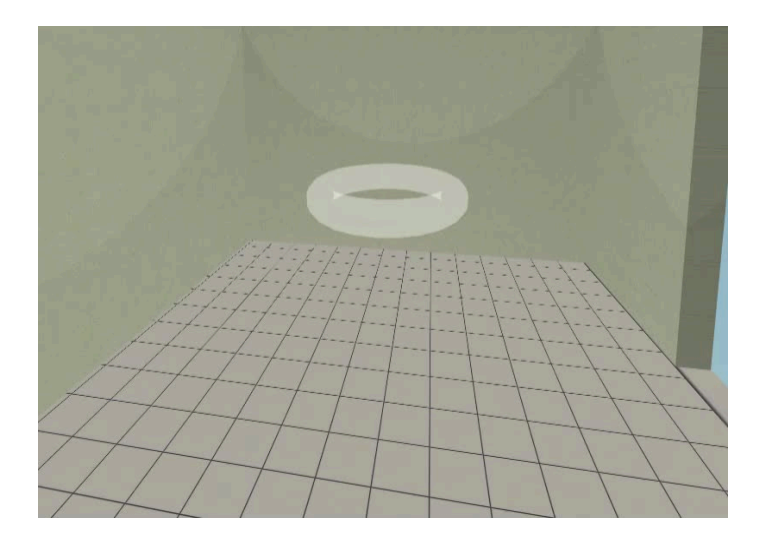

# Switch on the preionization

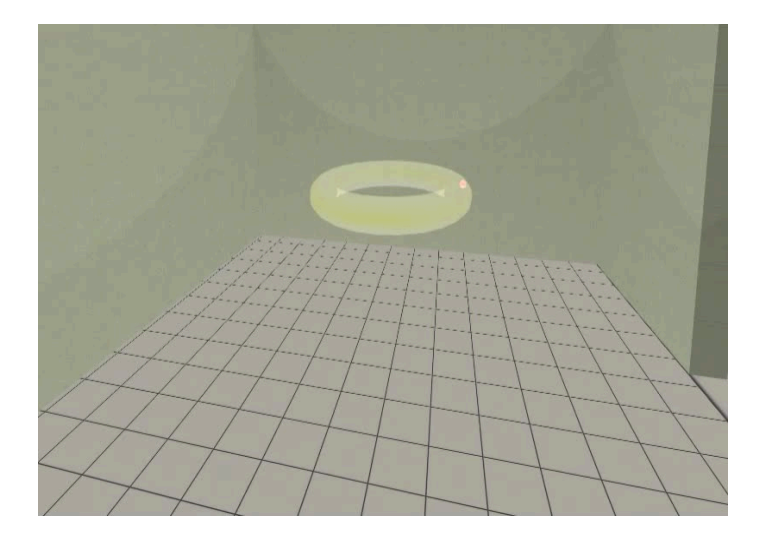

# Introduce the magnetic field

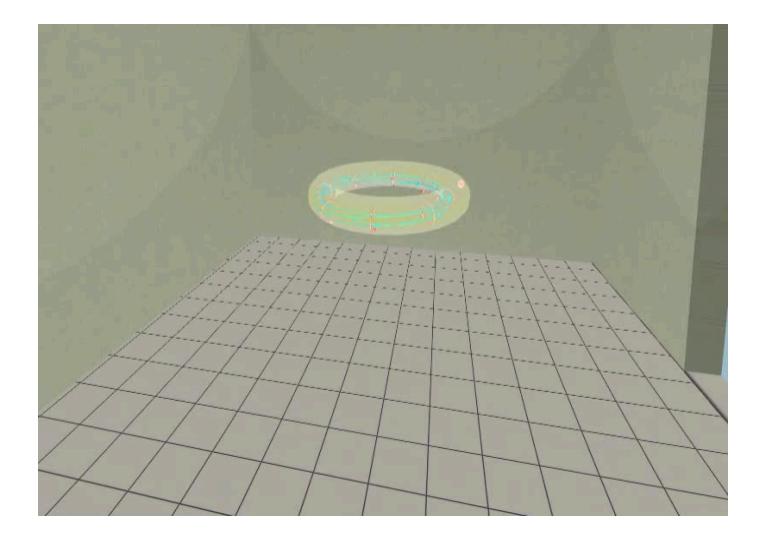

## Introduce the electric field

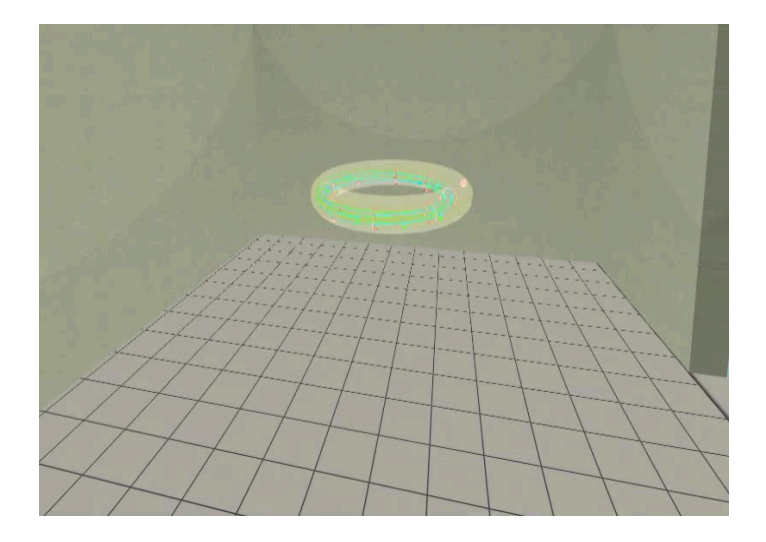

Plasma ..

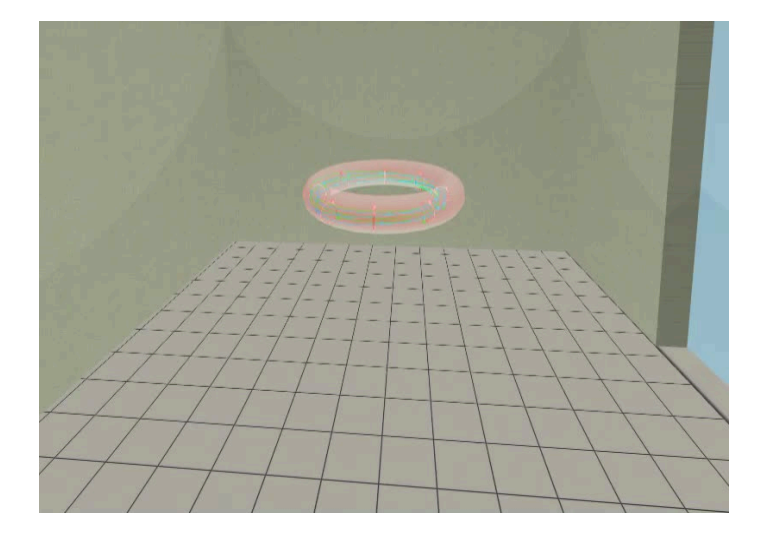

## Table of Contents

#### **Introduction**

#### 2 The Tokamak (GOLEM)

- The GOLEM tokamak concept
- The scenario to make the (GOLEM) tokamak discharge
- The scenario to discharge virtually
- The GOLEM tokamak basic diagnostics
- The GOLEM tokamak guide tour

#### 3 The Tokamak GOLEM (remote) operation

### **Conclusion**

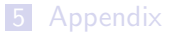

### The GOLEM tokamak - basic diagnostics

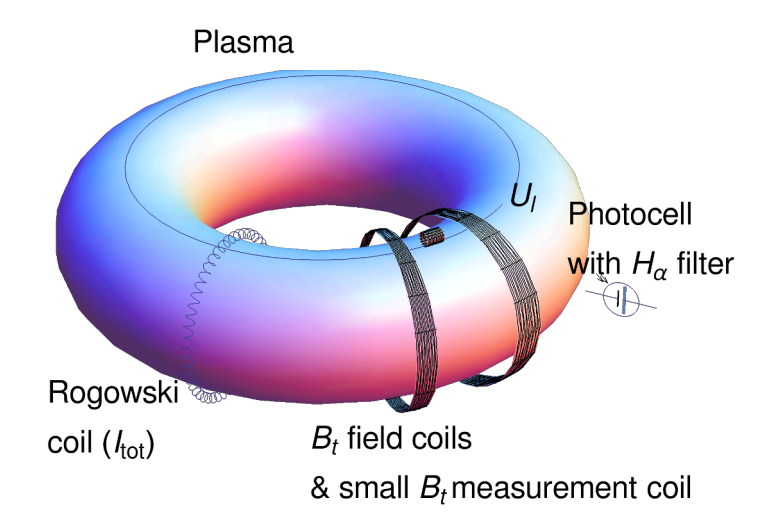
## Loop voltage  $U_l$  @ the GOLEM tokamak

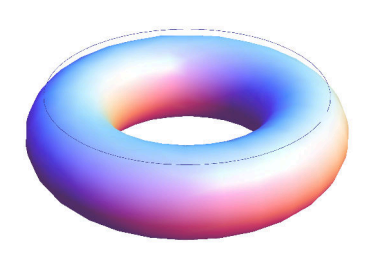

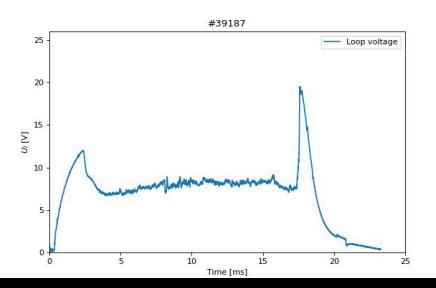

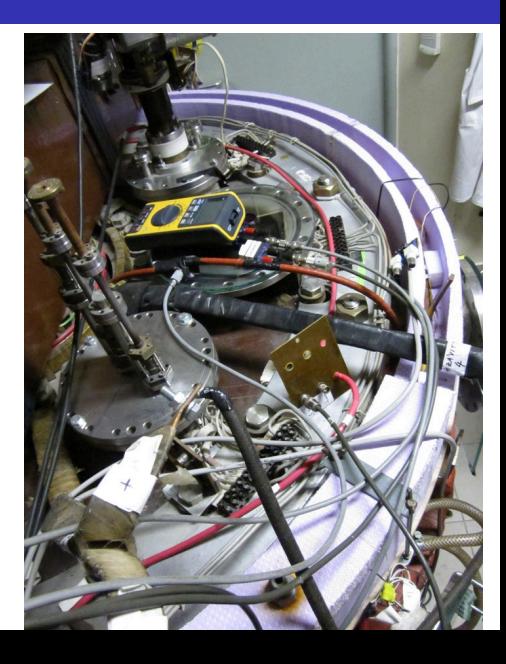

#### Toroidal magnetic field  $B_t$  @ the tokamak GOLEM

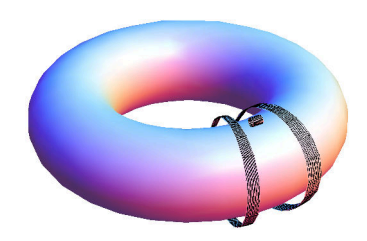

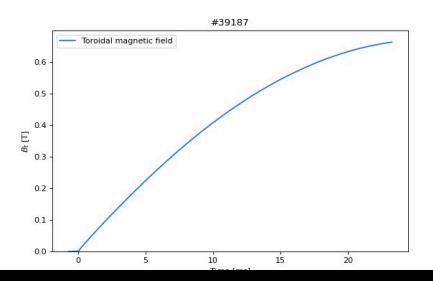

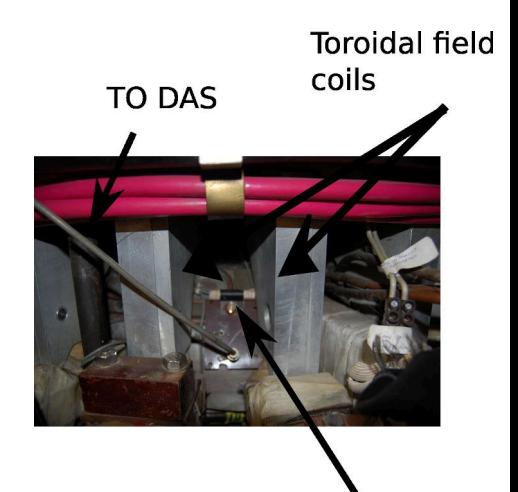

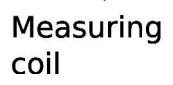

# Total current  $I_{ch+p}$

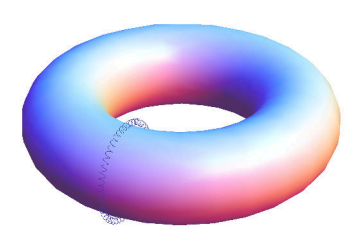

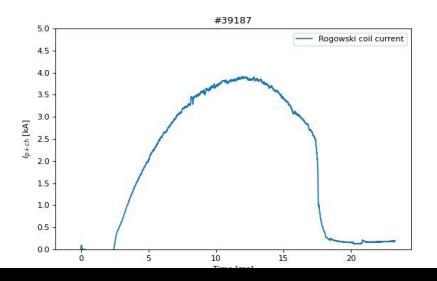

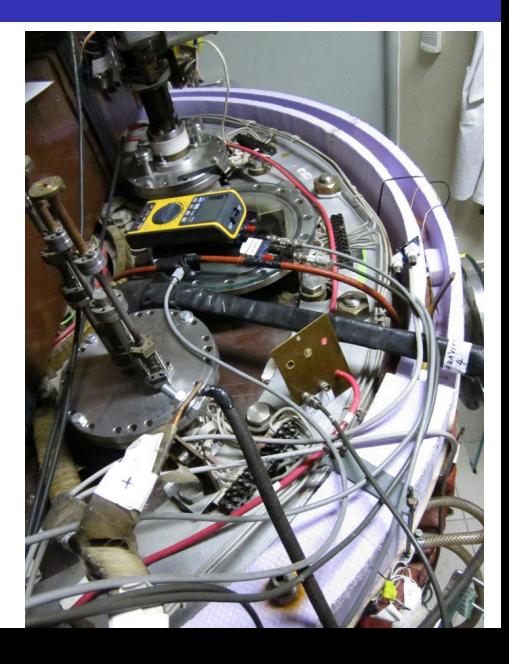

### Electron density  $n_e$  interferometry measurement scheme

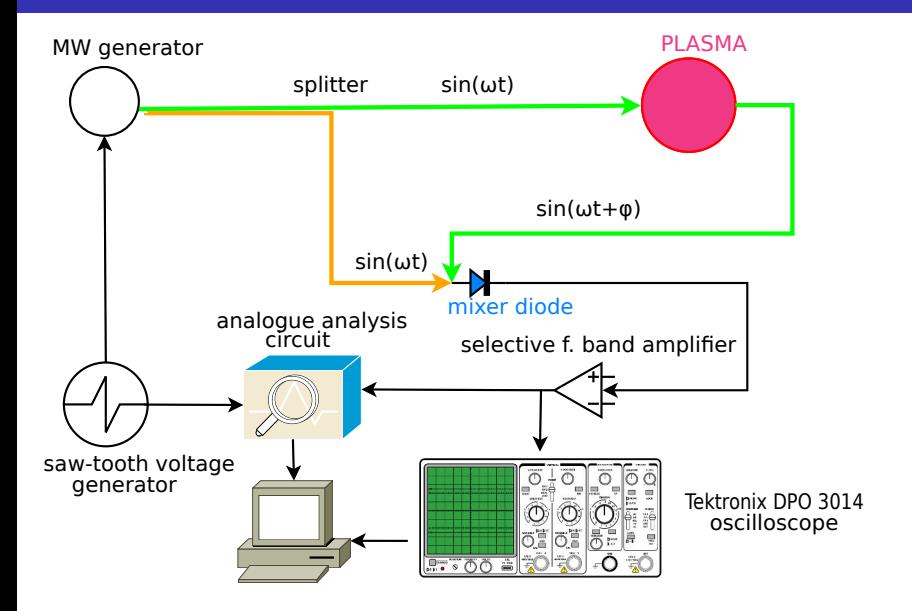

### "Typical", well executed discharge @ GOLEM

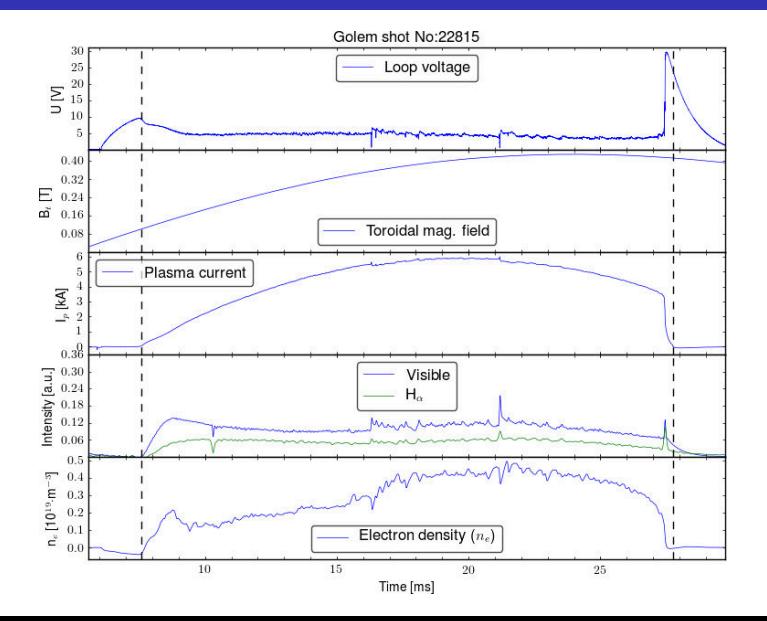

### Table of Contents

#### **Introduction**

#### 2 The Tokamak (GOLEM)

- The GOLEM tokamak concept
- The scenario to make the (GOLEM) tokamak discharge
- The scenario to discharge virtually
- The GOLEM tokamak basic diagnostics
- The GOLEM tokamak guide tour

#### 3 The Tokamak GOLEM (remote) operation

#### **Conclusion**

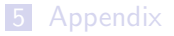

## Infrastructure room (below tokamak) 10/16

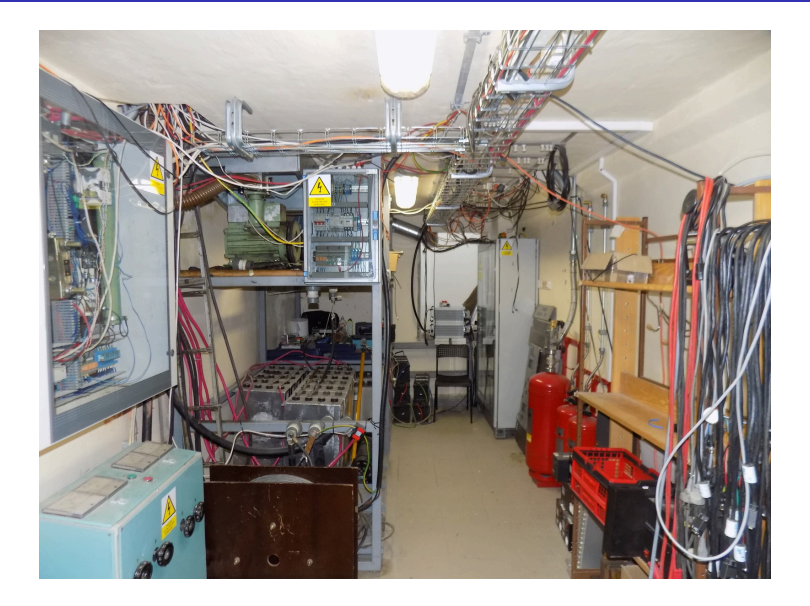

### Infrastructure room (below tokamak) 10/16

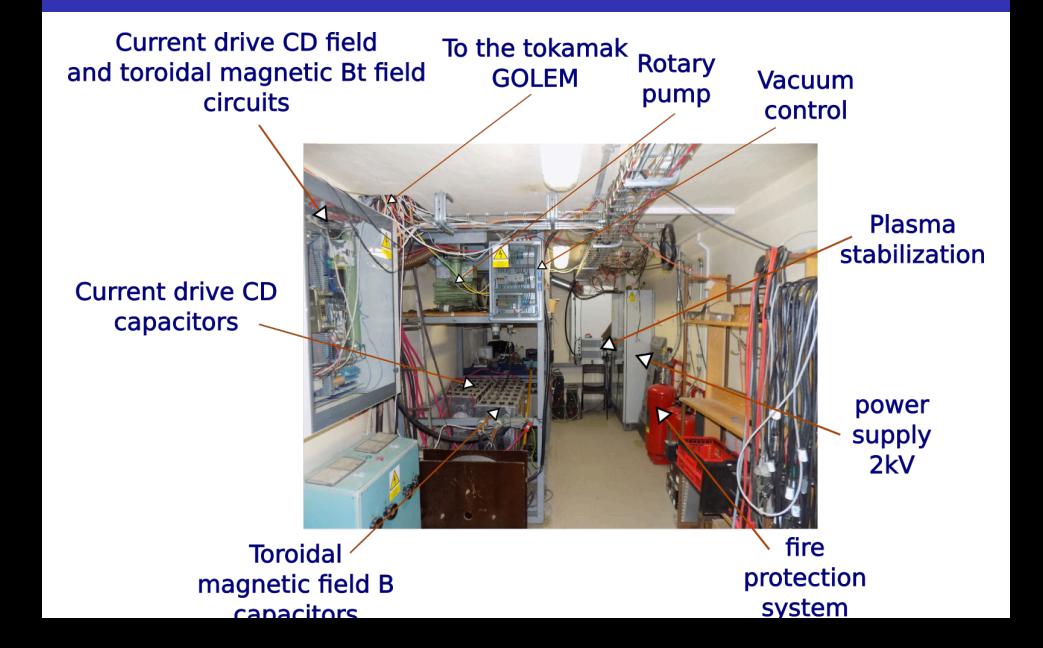

# Tokamak room (North) 10/16

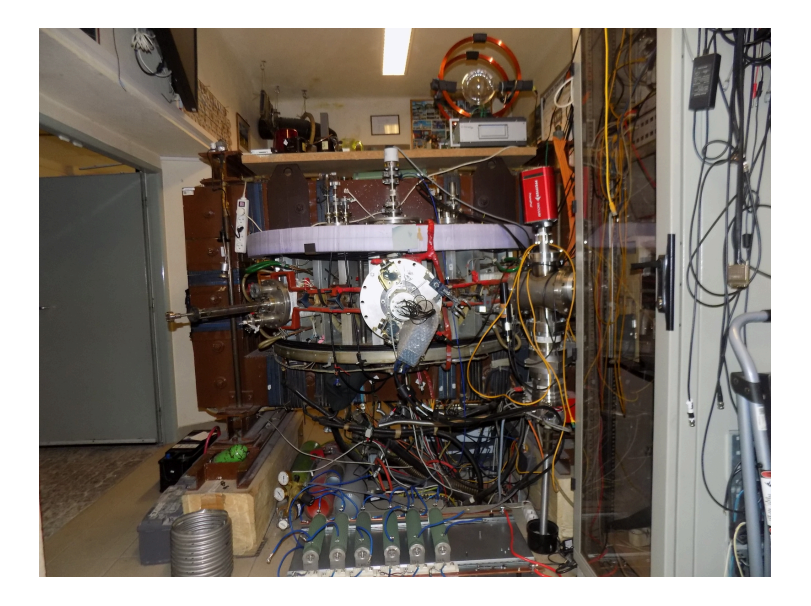

## Tokamak room (North) 10/16

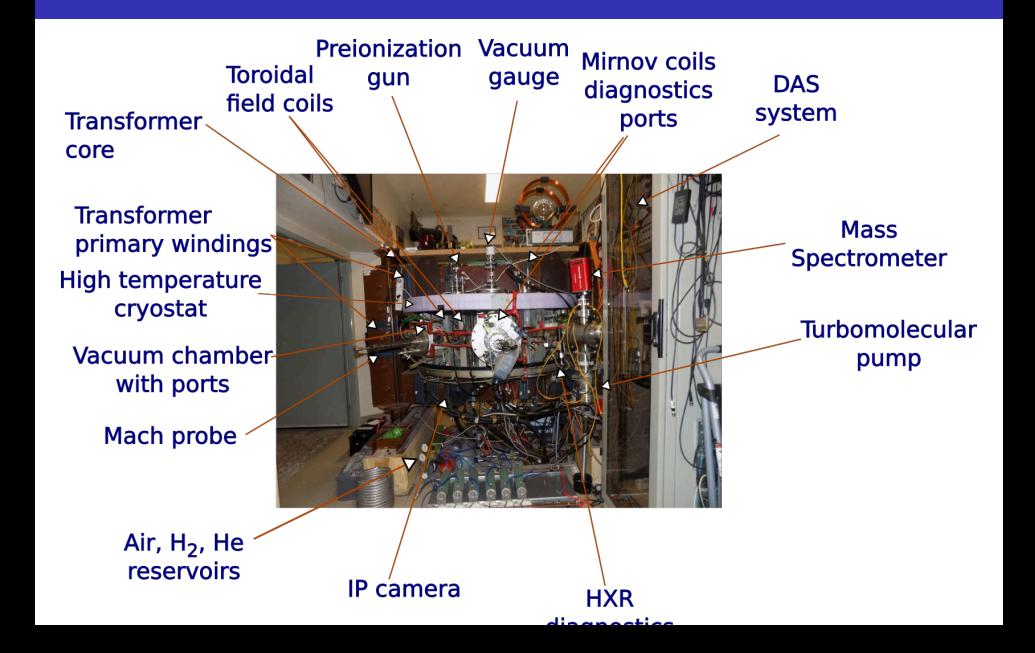

# Tokamak room (South) 10/16

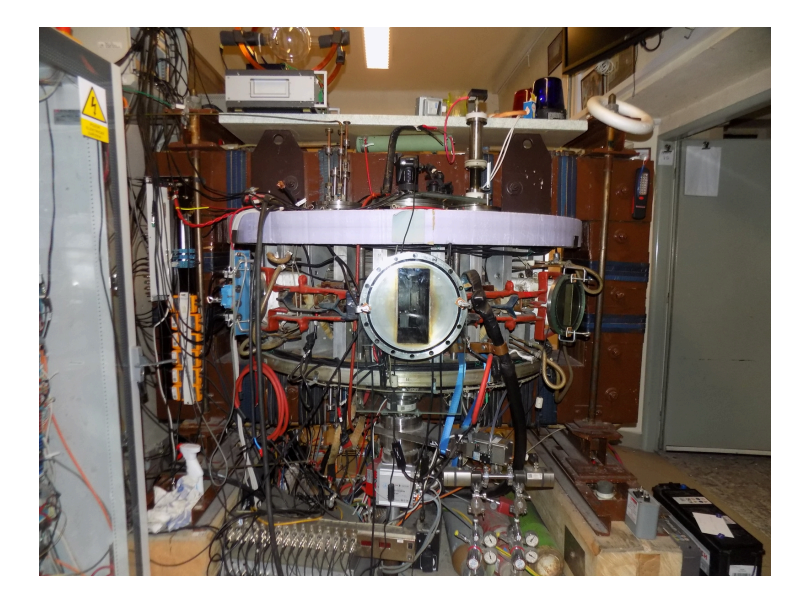

# Tokamak room (South) 10/16

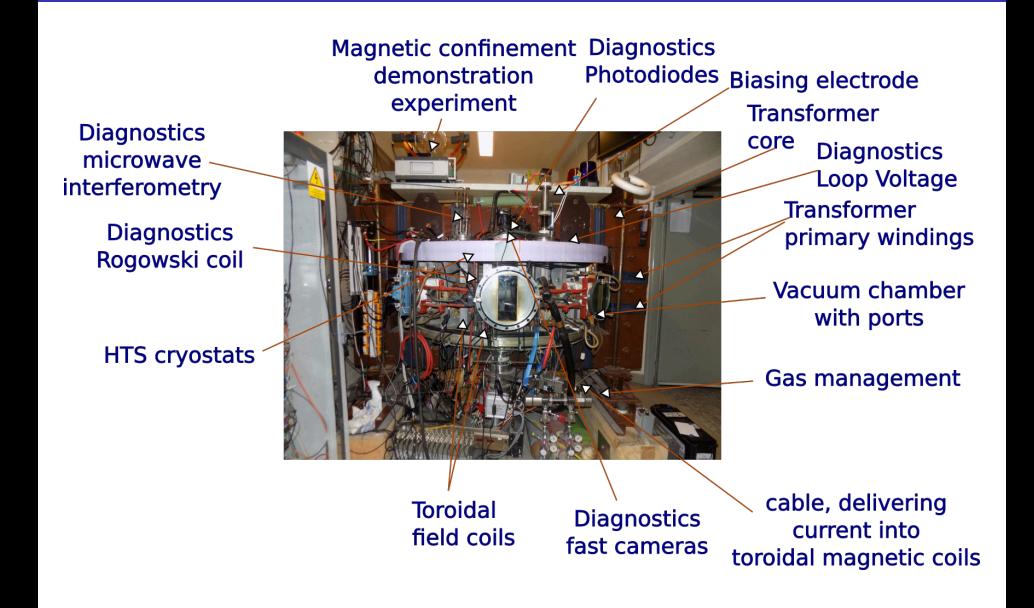

### Table of Contents

#### **Introduction**

- 2 The Tokamak (GOLEM)
- 3 The Tokamak GOLEM (remote) operation

#### 4 Conclusion

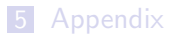

### Table of Contents

#### **Introduction**

#### 2 The Tokamak (GOLEM)

#### 3 The Tokamak GOLEM (remote) operation

- Control room
- Data handling @ the Tokamak GOLEM

#### **Conclusion**

#### **Appendix**

### Control room: Introduction

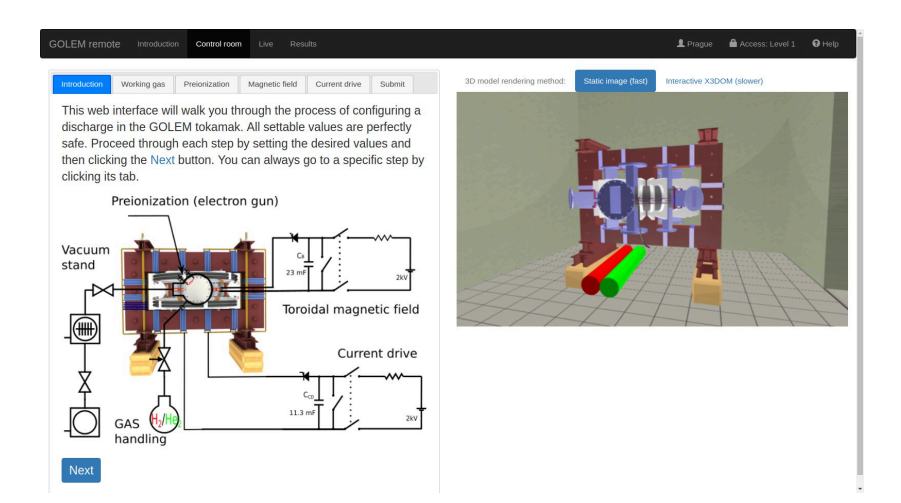

### Control room: Working gas

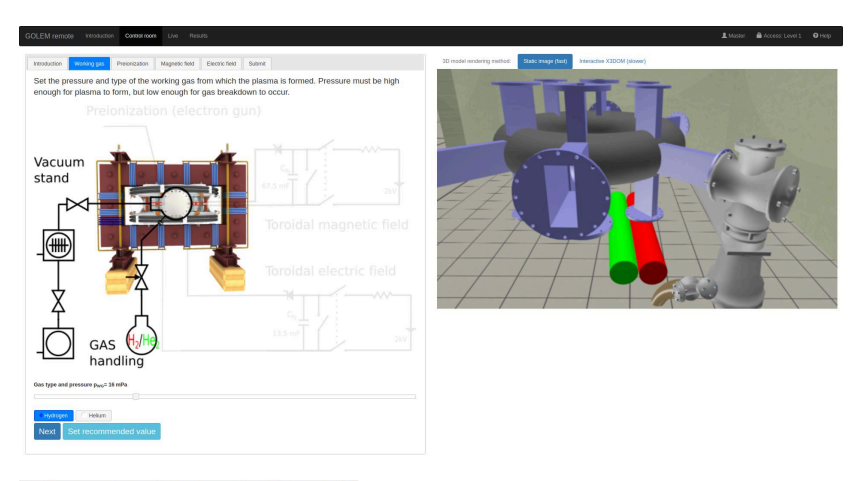

### Control room: Preionization

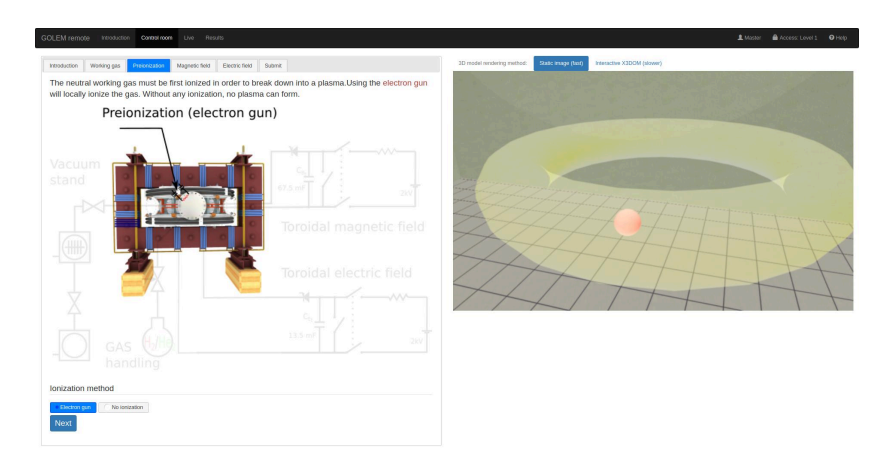

### Control room: Magnetic field  $B_t$

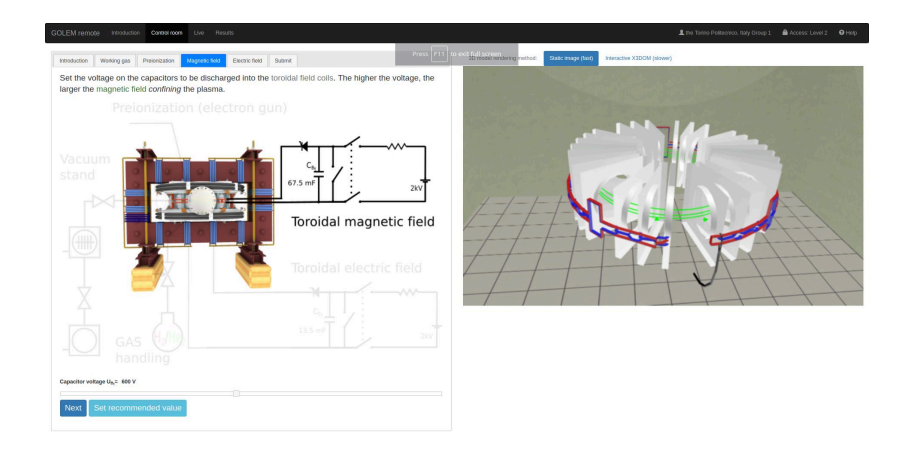

### Control room: Current drive  $E_{cd}$

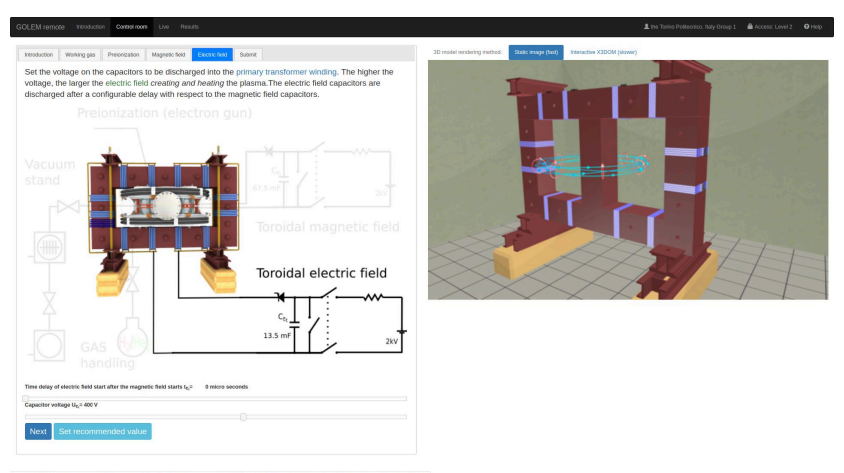

https://golem.fjf.rvut.cn/versote/control\_room/Taccess\_tolen=4701cf412b210452a1cedc6ff276d1a3&dentification=the+Torino+PolitecnicoN2C+Raly+Group+1#control tab-CD

### Control room: ... and Submit

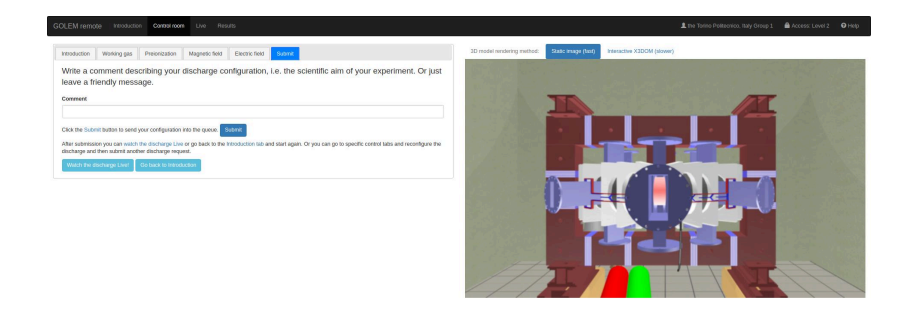

## Shot homepage ( $\approx 2$  minutes after discharge execution)

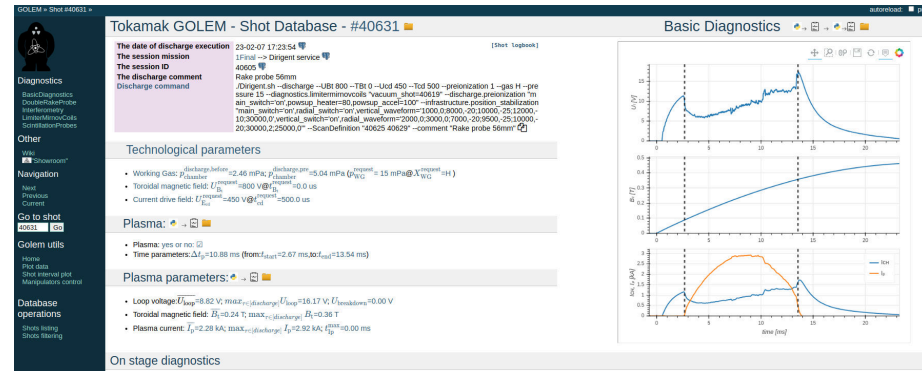

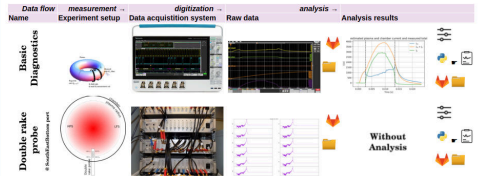

### Table of Contents

#### **Introduction**

#### 2 The Tokamak (GOLEM)

#### 3 The Tokamak GOLEM (remote) operation

- Control room
- Data handling @ the Tokamak GOLEM

#### **Conclusion**

#### **Appendix**

### GOLEM basic Data Acquisition System (DAS)

- $U_l, U_{B_t}, U_{I_{p+ch}}, I_{rad}$
- $\Delta t = 1 \mu s / \tilde{f} = 1 M H z$ .
- Integration time  $= 40$  ms, thus DAS produces 6 colums x 40000 rows data file.
- Discharge is triggered at 5th milisecond after DAS to have a zero status identification.

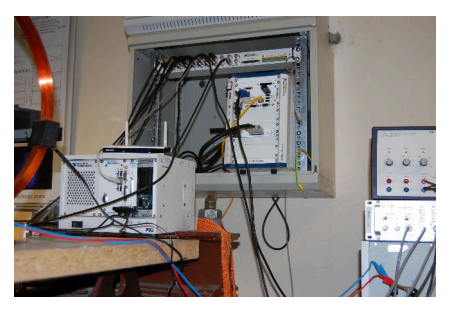

Data file example, DAS  $\Delta t = 1 \mu s / f = 1 M H z$  (neutral gas into plasma breakdown focused)

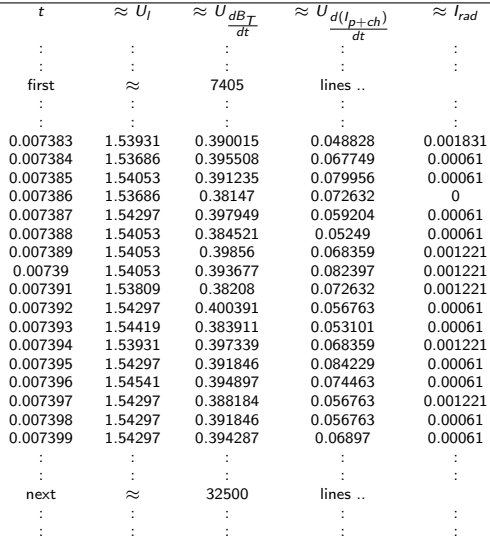

All the recorded data and the settings for each discharge (shot) are available at the GOLEM website. The root directory for the files is:

http://golem.fjfi.cvut.cz/shots/<#ShotNo>/

The most recent discharge has the web page:

http://golem.fjfi.cvut.cz/shots/0

Particular data from DAS specified with <DASname> and <DASchannelidentifier> have the format:

http: //golem.fjfi.cvut.cz/<#ShotNo>/<DASname>/<DASchannelidentifier>

# Jupyter (python)

```
1 import numpy as np
2 import matplotlib.pyplot as plt
3
4 shot no = 391875 identifier = "U_Loop.csv"
6 DAS='Diagnostics/BasicDiagnostics/'
7 # create data cache in the 'golem_cache' folder
8 ds = np.DataSource('golem_cache')
9 #Create a path to data and download and open the file
10 base_url = "http://golem.fjfi.cvut.cz/shots/"
11 data_file = ds.open(base_url + str(shot_no)+ \prime/' +DAS +identifier)
12 #Load data from the file and plot to screen and to disk
13 data = np.loadtxt(data_file,delimiter=",")
14 plt.title('#'+str(shot_n))15 plt.plot(data[:,0]*1000, data[:,1]) #1. column vs 2. column
16 plt.xlabel('Time [ms]');plt.ylabel('$U_l$ [V]');
17 plt.savefig('graph.jpg')
18 plt.show()
19
20 #Run it: save it as script.py and run "python script.py" or execute in a
```
### Matlab

```
1 ShotNo=39187
2 baseURL='http://golem.fjfi.cvut.cz/shots/';
3 diagnPATH='/Diagnostics/BasicDiagnostics/U_Loop.csv';
4 %Create a path to data
5 dataURL=strcat(baseURL,int2str(ShotNo),diagnPATH);
6 % Write data from GOLEM server to a local file
7 urlwrite(dataURL,'LoopVoltage');
8 % Load data
9 data = load('LoopVolume', ' \t');
10 % Plot and save the graph
11 f = figure('visible', 'off');
12 hold on
13 plot(data(:,1)*1000, data(:,2), '.') ;
14 xlabel('Time [ms]')
15 ylabel('U_l [V]')
16 hold off
17 print -djpeg plot.jpg
18 close(f)
19 exit;
```
#### **Octave**

```
1 ShotNo=39187
```

```
2 baseURL='http://golem.fjfi.cvut.cz/shots/';
```

```
3 diagnPATH='/Diagnostics/BasicDiagnostics/U_Loop.csv';
```

```
4 %Create a path to data
```

```
5 dataURL=strcat(baseURL,int2str(ShotNo),diagnPATH);
```

```
6 % Write data from GOLEM server to a local file
```

```
7 urlwrite(dataURL,'U_Loop.csv');
```

```
8 % Load data
```

```
9 \text{ data} = \text{load}('U\text{Loop}.\text{csv}', 't');
```

```
10 % Plot and save the graph
```

```
11 plot(data(:,1)*1000, data(:,2), '.'');
```

```
12 xlabel('time [ms]')
```

```
13 \text{ vlabel}('U_{100p} [V]')
```

```
14 saveas(gcf, 'plot', 'jpg');
```

```
15 exit;
```
### Gnuplot

```
1 identifier = 'U_Loop.csv' ;
2 ShotNo = '39187'3 # Create a path to the data
4 DAS='Diagnostics/BasicDiagnostics/'
5 baseURL='http://golem.fjfi.cvut.cz/shots/'
6 DataURL= baseURL.ShotNo.\frac{1}{2}.DAS.identifier
7 set datafile separator ',';
8 set title "Uloop for #".ShotNo;
9 # Write data from GOLEM erver to a local file
10 ! wget -q @DataURL ;
11 # Plot the graph from a local file
12 set xrange [0:0.02];set xlabel 'Time [s]';set ylabel 'U_l [V]'
13 set terminal jpeg
14 plot identifier u 1:2 w l t 'Uloop'
15
16 # Command line: cat script.gp |gnuplot > graph.jpg
```
GNU Wget is a free software package for retrieving files using HTTP, HTTPS and FTP, the most widely-used Internet protocols. It is a non-interactive commandline tool, so it may easily be called from scripts, cron jobs, terminals without X-Windows support, etc.

- Runs on most UNIX-like operating systems as well as Microsoft Windows.
- Homepage: http://www.gnu.org/software/wget/
- **Basic usage:** 
	- To get  $U_l$ : wget  ${\tt http://www.100}$ //golem.fjfi.cvut.cz/utils/data/<#ShotNo>/loop\_voltage
	- To get whole shot: wget -r -nH –cut-dirs=3 –no-parent -l2 -Pshot http://golem.fjfi.cvut.cz/shots/<#ShotNo>

**Excel** 

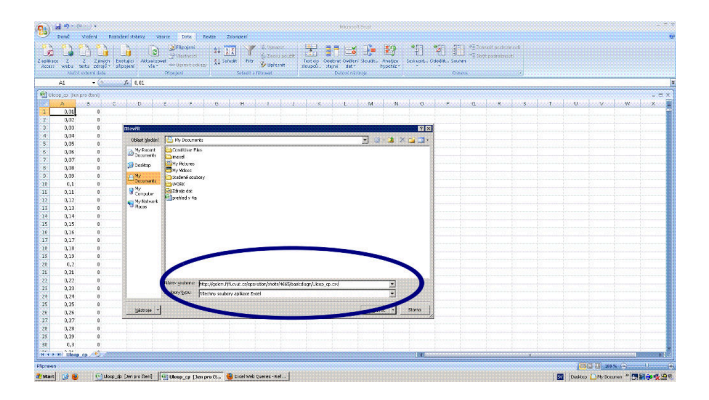

File→Open→

http://golem.fjfi.cvut.cz/utils/data/<#ShotNo>/<identifier>

#### Spredsheets (Excel and others)

are not recommended, only tolerated.

### Table of Contents

#### **Introduction**

- 2 The Tokamak (GOLEM)
- 3 The Tokamak GOLEM (remote) operation

#### 4 Conclusion

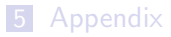

### The global schematic overview of the GOLEM experiment

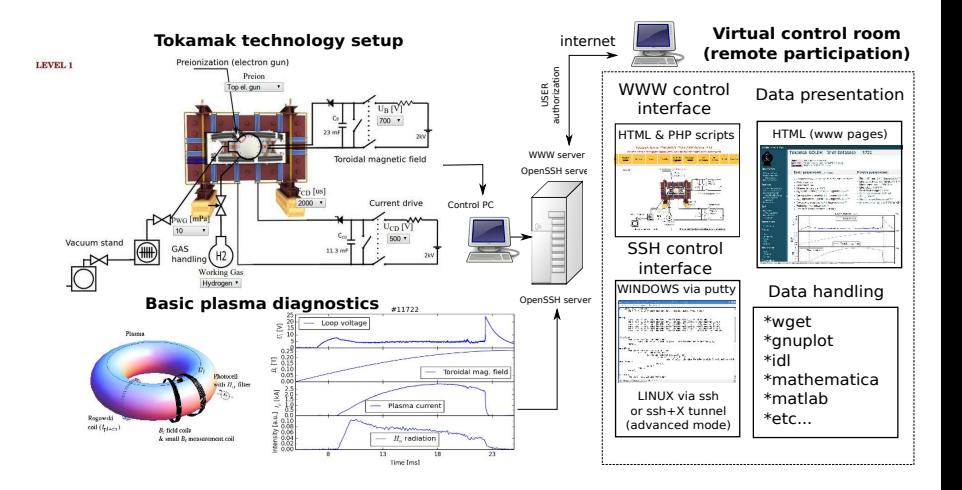

### Production

Everything via http://golem. fjfi.cvut.cz/Greifswald

- **This presentation**
- Control rooms
- Contact: Vojtech Svoboda, +420 737673903, svoboda@fjfi.cvut.cz

 $\blacksquare$  Chat:

tokamak.golem@gmail.com or skype: tokamak.golem

**Videoconference:** https://meet.google.com/hnvqjhu-xvi

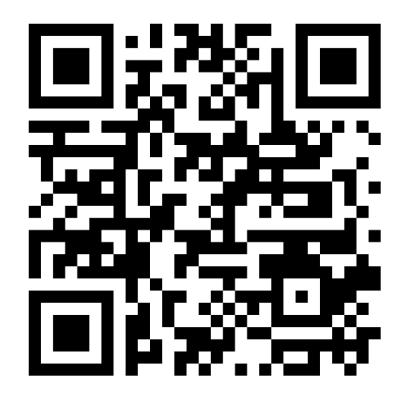

### Fee: postcard from the venue of remote measurements

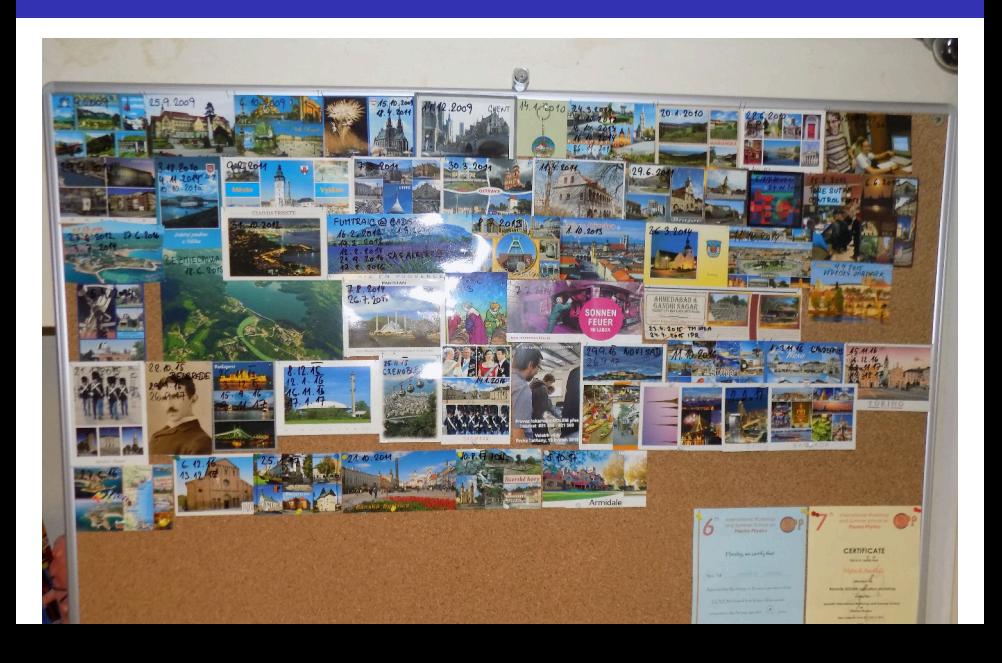

Financial support highly appreciated:

CTU RVO68407700, SGS 17/138/OHK4/2T/14, GAČR GA18-02482S, EU funds CZ.02.1.01/0.0/0.0/16 019/0000778 and CZ.02.2.69/0.0/0.0/16 027/0008465, IAEA F13019, FUSENET and **FUROFUSION.** 

Students, teachers, technicians (random order):

Vladimír Fuchs, Ondřej Grover, Jindřich Kocman, Tomáš Markovič, Michal Odstrčil, Tomáš Odstrčil, Gergo Pokol, Igor Jex, Gabriel Vondrášek, František Žácek, Lukáš Matěna, Jan Stockel, Jan Mlynář, Jaroslav Krbec, Radan Salomonovič, Vladimír Linhart, Kateřina Jiráková, Ondřej Ficker, Pravesh Dhyani, Juan Ignacio Monge-Colepicolo, Jaroslav Čeřovský. Bořek Leitl, Martin Himmel. Petr Švihra, Petr Mácha, Vojtěch Fišer, Filip Papoušek, Sergei Kulkov, Martin Imríšek.

### Thank you for your attention

**Tokamak TM1 @Kurchatov Institute near Moscow ~1960-1977**

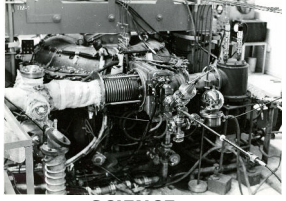

**Tokamak CASTOR @Institue of Plasma Physics, Prague 1977-2007**

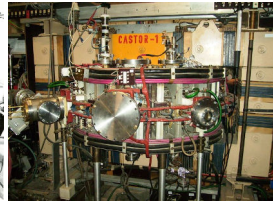

**Tokamak GOLEM @Czech Technical University, Prague 2007-**

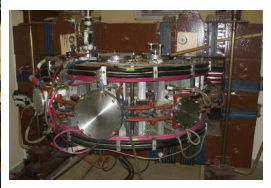

**SCIENCE EDUCATION**<br> **SCIENCE EDUCATION**<br> **A** direction  **& education & science**

**Construction** 

Cheater Christie Chilis, Division Doubt Chile, Dies, Other C

# ... with the biggest control room in the world ..

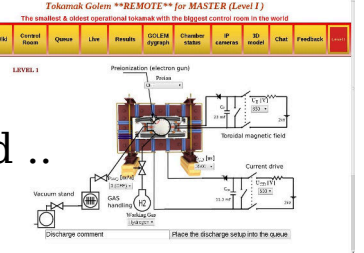
# Table of Contents

### **Introduction**

- 2 The Tokamak (GOLEM)
- **3** The Tokamak GOLEM (remote) operation

### 4 Conclusion

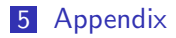

## References I

- Wikipedia contributors. Golem Wikipedia, the free encyclopedia. https://en.wikipedia.org/w/index.php?title=Golem, 2020. [Online; accessed 29-March-2020].
- V. Svoboda, B. Huang, J. Mlynar, G.I. Pokol, J. Stockel, and G. Vondrasek. Multi-mode Remote Participation on the Golem Tokamak. Fusion Engineering and Design, 86(6-8):1310–1314, 2011.
- Brotankova, J. Study of high temperature plasma in tokamak-like F experimental devices. PhD thesis, 2009.
	- Tokamak GOLEM contributors. Tokamak GOLEM at the Czech Technical University in Prague. http://golem.fjfi.cvut.cz, 2007. [Online; accessed June 8, 2023].

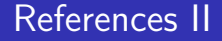

#### 量 J. Wesson. Tokamaks, volume 118 of International Series of Monographs on Physics. Oxford University Press Inc., New York, Third Edition, 2004.